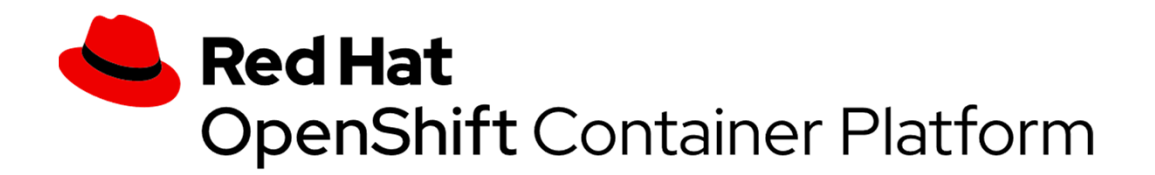

# User Experiences in Setting Up OpenShift on z/VM

Samuel D. Cohen Levi, Ray & Shoup, Inc.sam.cohen@lrs.com(217) 862-9227

## Who am I?

- Retired IBMer, now working with a Premier IBM Business Partner
- Specialist in z/VM, z/VSE and Linux
- Working with z/VM and z/VSE since 1987
- Working with Linux on z since it was released at Marist University

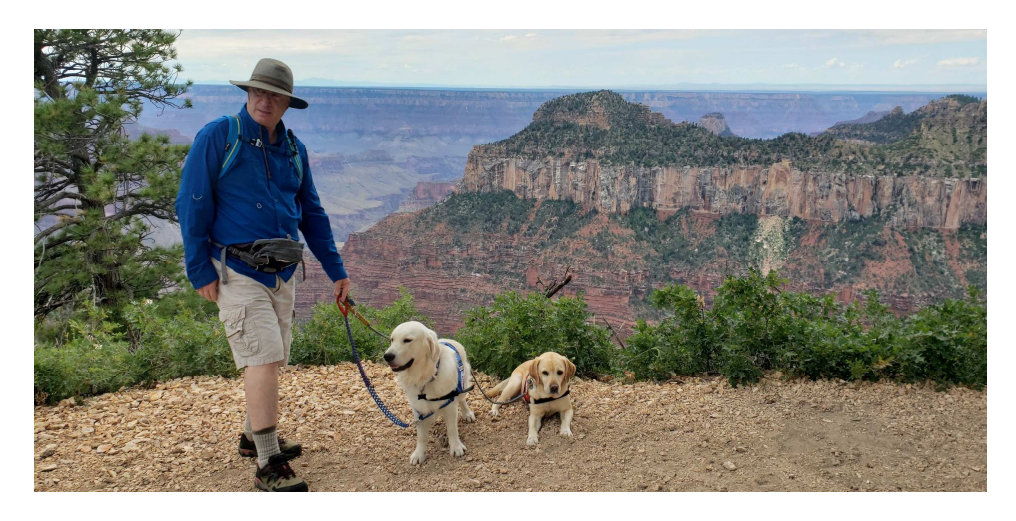

## What I was trying to do

- Understand Openshift better
	- Learn more about the technology and terminology
- See what it takes to setup a standalone demo environment under z/VM
- Try to understand the Redhat-provided documentation
- Provide "lessons learned" for others that want to try this at home
- I can't answer what you would do with this, other than impress your Kubernetes-centric colleagues

## Credits

- S. Michael Benson, *Docker Swarm or Kubernetes?*, Enterprise Tech Journal, 2019 Issue 6.
- Filipe Miranda, IBM, published articles in Linkedin on his experience and provided sample settings for DNS, Load Balancer. Also provided 1:1 assistance
	- https://www.linkedin.com/pulse/red-hat-openshift-installation-processexperiences-ibm-filipe-miranda/
	- https://www.linkedin.com/pulse/understanding-network-definitions-fromopenshift-4-ibm-filipe-miranda/ describes network settings used internally by Openshift

## Understand OpenShift Better

- Redhat uses Kubernetes as a deployment and management engine for "pods"
- Terminology
	- Pod: a business application, made up of one or more containers
	- Service: multiple identical pods distributed throughout the cluster for load balancing and higher availability
	- Node: a virtual machine (in our case) where multiple pods can be deployed
	- Master Node: schedules and controls pods across multiple worker nodes
	- Worker Node: where pods are actually executing
	- Kubelet: an agent in each worker node for communication with the master nodes

Reference: S. Michael Benson, *Docker Swarm or Kubernetes?*, Enterprise Tech Journal, 2019 Issue 6. Used with permission

#### Better shown in a picture

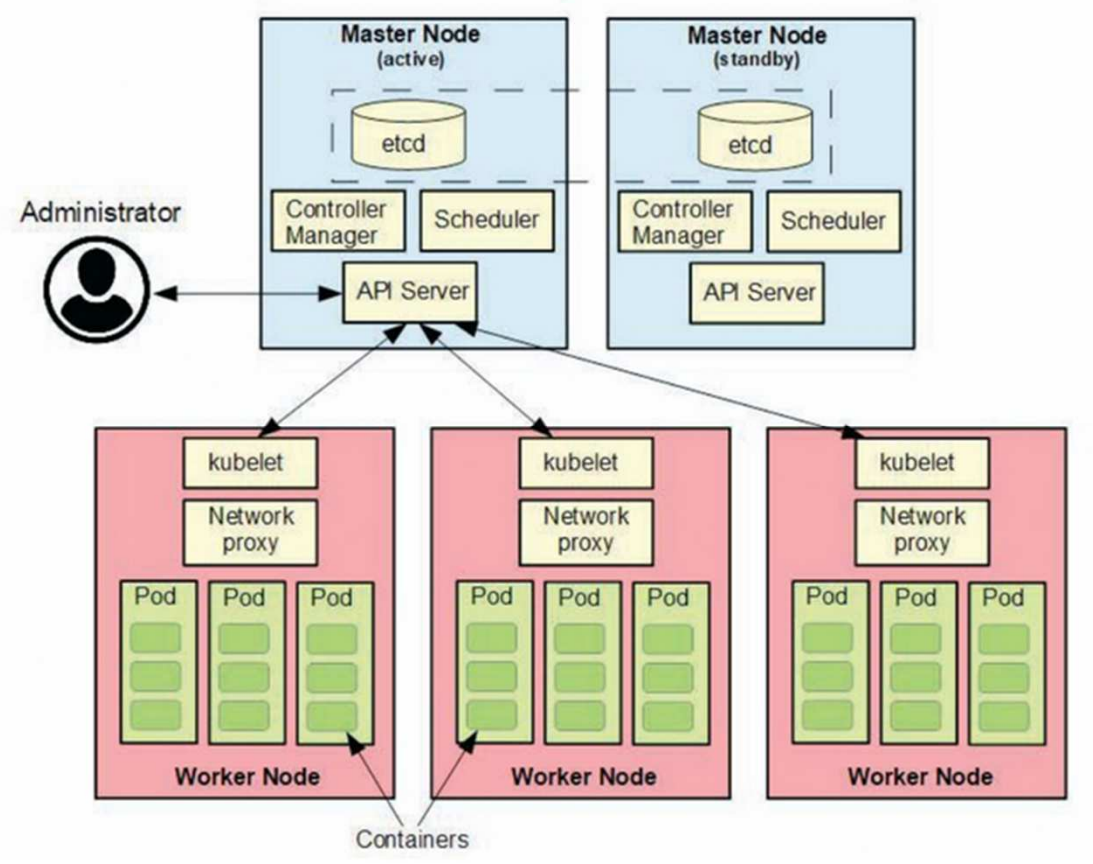

Reference: S. Michael Benson, *Docker Swarm or Kubernetes?*, Enterprise Tech Journal, 2019 Issue 6. Used with permission(c) 2020 Levi, Ray & Shoup, Inc.

## Deployment process

- Master nodes and worker nodes use CoreOS as the operating system
	- CoreOS is lighter weight than RHEL (even in minimal installation)
- A "boot" node is created which will create the master/worker nodes
	- Node is initially installed like RHEL via VM Reader with boot, parmfile and initrd
	- After code is laid down from a base image (one for ECKD, one for FB), CoreOS uses an "ignition file" to customize the base image
	- Ignition files are created using an Openshift-provided tool based on customer-provided instructions
		- Instructions written in YAML (recursive acronym: YAML Ain't Markup Language)
		- Similar to XML in concept
		- Positional input, very picky

## Openshift Demo Environment (Initial)

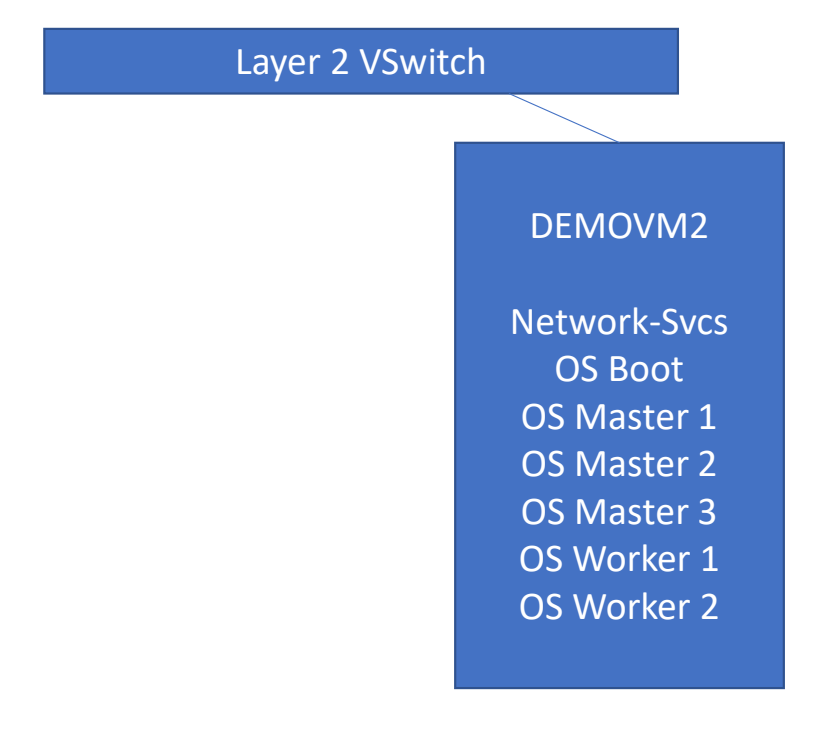

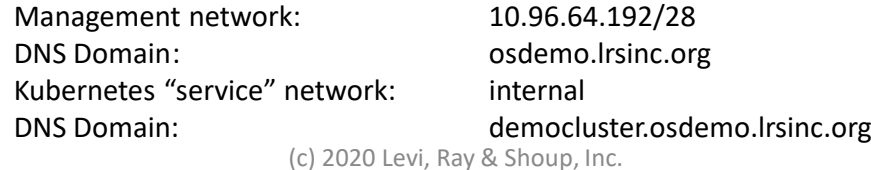

## Openshift Demo Environment (Final)

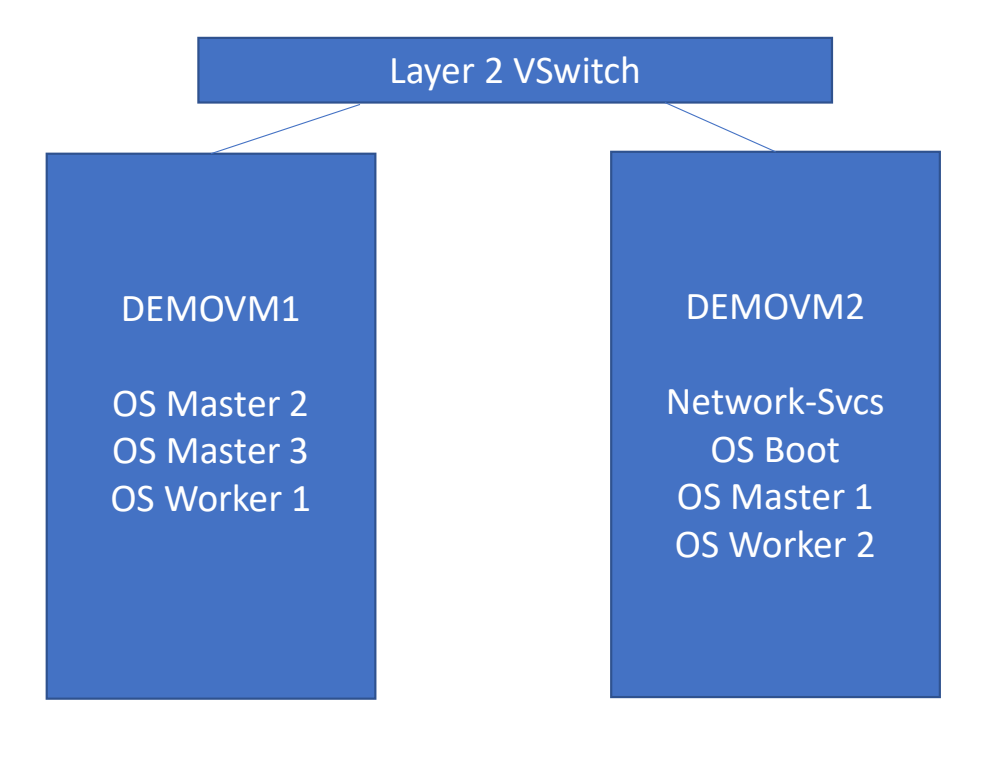

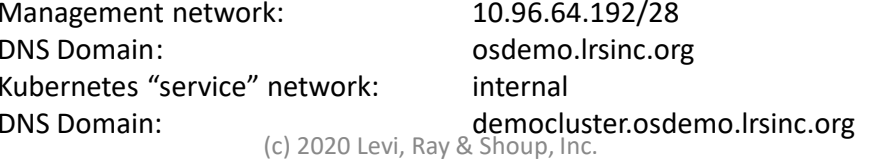

## Getting Started

- Ground rules:
	- No firewalls
	- Layer 2 Vswitch for this environment
		- Must fit into existing network structure (e.g. no network changes)
			- Existing network: 10.96.64.128/25, gateway 10.96.64.254, 10.96.64.250-254 reserved
	- Placed required services in a single virtual machine
		- FTP
		- DHCP
		- DDNS
		- Load Balancer
	- Using FCP-attached storage due to limited amount of ECKD DASD
		- Openshift uses single path only (at least for now)
- Download Openshift (https://try.openshift.com)<br>• (https://cloud.redhat.com/openshift/install/ihmz/use
	- (https://cloud.redhat.com/openshift/install/ibmz/user-provisioned)
- Print documentation:
	- https://docs.openshift.com/containerplatform/4.3/installing/installing\_ibm\_z/installing-ibm-z.html

# Layer 2 Vswitch (from SYSTEM CONFIG)

Rdevice 0200-022F EQID ETH00200 Type OSADefine VSwitch OSVSW Rdev 0223.P00 Ethernet VLAN Unaware

#### Directory Profiles for Openshift Virtual Machines

#### **PROFILE OSMASTR**

CLASS GL MAXSTORAGE 20G ACCOUNT OPNSHIFT ACIGROUP OPNSHIFT COMMAND SET VCONFIG MODE LINUX COMMAND DEFINE CPU 00 TYPE IFL COMMAND DEFINE CPU 01 TYPE IFL COMMAND DEFINE CPU 02 TYPE IFL COMMAND DEFINE CPU 03 TYPE IFL COMMAND DEFINE STORAGE **8G** RESERVED 0M STANDBY 4G CRYPTO APVIRT IPL CMS IUCV ALLOW IUCV \*IDENT RESANY GLOBAL MACHINE ESA 4 OPTION TODENABLE APPLMON CONSOLE 0009 3215 T OPERATOR NICDEF 1000 TYPE QDIO LAN SYSTEM OSVSW SPOOL 000C 2540 READER \* SPOOL 000D 2540 PUNCH A SPOOL 000E 1403 A(CMS Minidisk Links)

#### **PROFILE OSWRKR** CLASS GL MAXSTORAGE 20G ACCOUNT OPNSHIFT ACIGROUP OPNSHIFT COMMAND SET VCONFIG MODE LINUX COMMAND DEFINE CPU 00 TYPE IFL COMMAND DEFINE CPU 01 TYPE IFL COMMAND DEFINE CPU 02 TYPE IFL COMMAND DEFINE CPU 03 TYPE IFL COMMAND DEFINE STORAGE **16G** RESERVED 0M STANDBY 4G CRYPTO APVIRT IPL CMS IUCV ALLOW IUCV \*IDENT RESANY GLOBAL MACHINE ESA 4 OPTION TODENABLE APPLMON CONSOLE 0009 3215 T OPERATOR NICDEF 1000 TYPE QDIO LAN SYSTEM OSVSW SPOOL 000C 2540 READER \* SPOOL 000D 2540 PUNCH A SPOOL 000E 1403 A(CMS Minidisk Links)

## Four Types of Virtual Machines Defined

- Network Services**USER OSDHCPD LBYONLY** 
	- IP Address = 10.96.64.193INCLUDE OSMASTR MACHINE ESA 1 DEFINE STORAGE 2G (attach FCP channel)
- Bootstrap Node**USER OSBOOT LBYONLY** 
	- IP Address =  $10.96.64.194$ INCLUDE OSMASTR (attach FCP channel)
- Master Node(s) **USER OSMASTR[0-2] LBYONLY** 
	- IP Addresses 10.96.64.195-197 INCLUDE OSMASTR (attach FCP channel)
- Worker Node(s) **USER OSWRKR[0-1] LBYONLY** 
	- IP Addresses 10.96.64.198-99 INCLUDE OSWRKR(attach FCP channel)

# 1. Define DNS/DHCP/Load Balancer/FTP Server

- Built based on SLES15 SP1
	- Easier to setup and configure via YaST than RedHat
	- Enabled DNS with 1 new zone:
		- osdemo.lrsinc.org (10.96.64.192/26)
			- Using existing network 10.96.64.0/24 with gateway 10.96.64.254
	- Add required DNS entries to appropriate zone
	- Using nginx for load balancer
- Built alternate server based on RHEL 8.1
	- Same DNS config as on SLES
	- Using haproxy instead of nginx
	- Didn't configure DHCP server
- Download Openshift code
	- Include openshift-install tar file
	- Include pull-secret
	- Make available via anonymous FTP via bind-mount
- Define user "core" with password "corepass"
	- Defined ssh key for this user for copying "public" key to ignition file
	- Command used:

```
ssh-keygen -t rsa -b 4096 -N '' -f /home/core/.ssh/id rsa
                       (c) 2020 Levi, Ray & Shoup, Inc.
```
## 2. Create installation ignition files

- Untar openshell-install in the FTP server
	- Executable and readme files
- Verify the pull-secret file
	- Go to a website like *jsonlint.com* to verify the JSON in this file.
	- Verify you aren't missing any delimiters or curly braces (easily missed in a cut-and-paste)
- Create an "install-config.yaml" file
	- Position sensitive
	- Add "architecture: s390x" under computer and controlPlane tags
		- Not documented in the Redhat instructions
	- Imbed the pull-secret file
	- Imbed the public key from /home/core/.ssh/id\_rsa.pub
	- Note: the YAML file will disappear after it is used to create the manifests and ignition files
		- Openshell-install program uses the term "consumed"
		- Make a copy so you can repeat the process more easil y
	- Don't change the cluster network and service network parameters

### 2. Create installation ignition files

apiVersion: v1baseDomain: osdemo.lrsinc.orgcompute: - architecture: s390x hyperthreading: Enabledname: workerreplicas: 0controlPlane: architecture: s390x hyperthreading: Enabledname: masterreplicas: 3metadata: name: democlusternetworking:clusterNetwork: - cidr: 10.128.0.0/14 hostPrefix: 23 networkType: OpenShiftSDNserviceNetwork: $- 172.30.0.0/16$ platform:none: {} fips: falsepullSecret: 'contents of pull-secret file' sshkey: 'contents of /home/core/.ssh/id\_rsa.pub'

## 2. Create installation ignition files

- Execute *openshift-install create manifests --dir=(installation\_directory)*
- Change manifests/cluster-scheduler-02-config.yml file
	- Set **mastersSchedulable** to False
- Execute *openshift-install create ignition-configs --dir=(installation\_directory)*
	- 3 ignition files created: bootstrap.ign, master.ign, worker.ign
- Enable access to files via anonymous ftp
	- enable world-readable for created files
		- chmod +r \*.ign
		- chmod +r -R auth/
	- mount /mnt *mount-point* --bind
		- /srv/ftp in SLES
		- /var/ftp in RHEL

#### Note: security certificates used in this process expire after 24 hours

• Don't get too distracted

## 3. Build "bootstrap" machine

- Determine proper parameters vs. "ignition" file
	- Parm file used to define hardware (FCP) and network, points to ignition file
	- Ignition file used to customize virtual machine
	- (Redhat doc very lacking in this area)

#### • Parmfile that worked (spaced out for readability):

cio\_ignore=all,!condev rd.neednet=1 coreos.inst=yes rd.zfcp=0.0.2000,0x500507680b218626,0x0000000000000000 coreos.inst.install\_dev=sda coreos.inst.ignition\_url=ftp://10.96.64.193/bootstrap.ign coreos.inst.image\_url=ftp://10.96.64.193/rhcos-4.3.18-s390x-metal.s390x.raw.gz zfcp.allow lun scan=0 rd.znet=qeth,0.0.1000,0.0.1001,0.0.1002,layer2=1,portno=0 ip=10.96.64.194::10.96.64.254:255.255.255.128:bootstrap.osdemo.lrsinc.org::nonenameserver=10.96.64.193

- Collapsed line-ends to fit into 480-character limit for kernel command line
- Use of a separate CONFIG file to hold parameters in RHEL doesn't work  $\frac{1}{2}$

## 4. Build "master" machines

#### • Unique Parmfile for each machine:

cio\_ignore=all,!condev rd.neednet=1 coreos.inst=yes rd.zfcp=0.0.2000,0x500507680b218627,0x0000000000000000 coreos.inst.install\_dev=sdacoreos.inst.ignition\_url=ftp://10.96.64.193/master.ign coreos.inst.image\_url=ftp://10.96.64.193/rhcos-4.3.18-s390x-metal.s390x.raw.gz zfcp.allow\_lun\_scan=0 rd.znet=qeth,0.0.1000,0.0.1001,0.0.1002,layer2=1,portno=0 ip=10.96.64.195::10.96.64.254:255.255.255.128:master0.osdemo.lrsinc.org::nonenameserver=10.96.64.193

- IP address is different for each master, other parameters stay the same
	- Real FCP subchannels are unique for each v.m. but are defined with the same virtual subchannels for ease of definition

# 5. Build "worker" machines

#### • Unique Parmfile for each machine:

cio\_ignore=all,!condev rd.neednet=1 coreos.inst=yes rd.zfcp=0.0.2000,0x500507680b218626,0x0000000000000000 coreos.inst.install\_dev=sdacoreos.inst.ignition\_url=ftp://10.96.64.193/worker.ign coreos.inst.image\_url=ftp://10.96.64.193/rhcos-4.3.18-s390x-metal.s390x.raw.gz zfcp.allow\_lun\_scan=0 rd.znet=qeth,0.0.1000,0.0.1001,0.0.1002,layer2=1,portno=0 ip=10.96.64.198::10.96.64.254:255.255.255.128:worker0.osdemo.lrsinc.org::nonenameserver=10.96.64.193

- IP address is different for each worker, other parameters stay the same
	- Real FCP subchannels are unique for each v.m. but are defined with the same virtual subchannels for ease of definition

On the installation server (which is the same as the DNS/DHCP/Load Balancer):

osdhcpd:/mnt # **./openshift-install create manifests --dir=/mnt** INFO Consuming "Install Config" from target directory WARNING Making control-plane schedulable by setting MastersSchedulable to true for Scheduler cluster settings osdhcpd:/mnt # **vi manifests/cluster-scheduler-02-config.yml** osdhcpd:/mnt # **./openshift-install create ignition-configs --dir=/mnt** INFO Consuming "Common Manifests" from target directory INFO Consuming "Openshift Manifests" from target directory INFO Consuming "Master Machines" from target directoryINFO Consuming "Worker Machines" from target directory

Started building all servers (XAUTOLOG OSBOOT, watch for initial install to complete (via SCIF), then XAUTOLOG OSMASTRx and OSWRKRy

ssh to osboot from userid *core* and watch kubectl.service:

#### **journalctl -b -f -u bootkube.service**

….

May 01 23:03:41 bootstrap.osdemo.lrsinc.org bootkube.sh[1783]: Waiting for etcd cluster... (retries every 5 seconds)

May 01 23:11:01 bootstrap.osdemo.lrsinc.org bootkube.sh[1783]: https://etcd-1.democluster.osdemo.lrsinc.org:2379 is healthy: successfully committed proposal: took = 1.263431ms

 May 01 23:12:09 bootstrap.osdemo.lrsinc.org bootkube.sh[1783]: https://etcd-2.democluster.osdemo.lrsinc.org:2379 is healthy: successfully committed proposal: took = 1.069063ms

 May 01 23:12:39 bootstrap.osdemo.lrsinc.org bootkube.sh[1783]: https://etcd-0.democluster.osdemo.lrsinc.org:2379 is healthy: successfully committed proposal: took = 1.251888ms

May 01 23:17:47 bootstrap.osdemo.lrsinc.org bootkube.sh[1783]: bootkube.service complete

Meanwhile, back on the installation server:

osdhcpd:/mnt # **./openshift-install wait-for bootstrap-complete --dir=/mnt** INFO Waiting up to 30m0s for the Kubernetes API at https://api.democluster.osdemo.lrsinc.org:6443...INFO API v1.16.2 up INFO Waiting up to 30m0s for bootstrapping to complete... INFO It is now safe to remove the bootstrap resources

Now shutdown OSBOOT and update haproxy to remove osboot from port forwarding<br>(c) 2020 Levi, Ray & Shoup, Inc.

Now check on status with the *oc* command:

[root@osdhcpd mnt]# **export KUBECONFIG=/mnt/auth/kubeconfig**

[root@osdhcpd mnt]# **oc status** In project default on server https://api.democluster.osdemo.lrsinc.org:6443

svc/openshift - kubernetes.default.svc.cluster.local svc/kubernetes - 172.30.0.1:443 -> 6443

View details with 'oc describe <resource>/<name>' or list everything with 'oc get all'.

[root@osdhcpd mnt]# **oc get all**

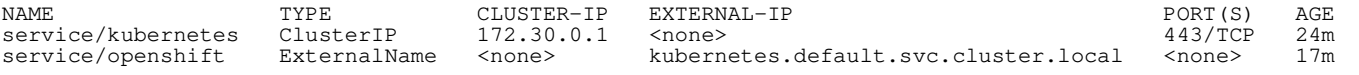

[root@osdhcpd mnt]# **oc whoami** system:admin

[root@osdhcpd mnt]# **oc get csr**

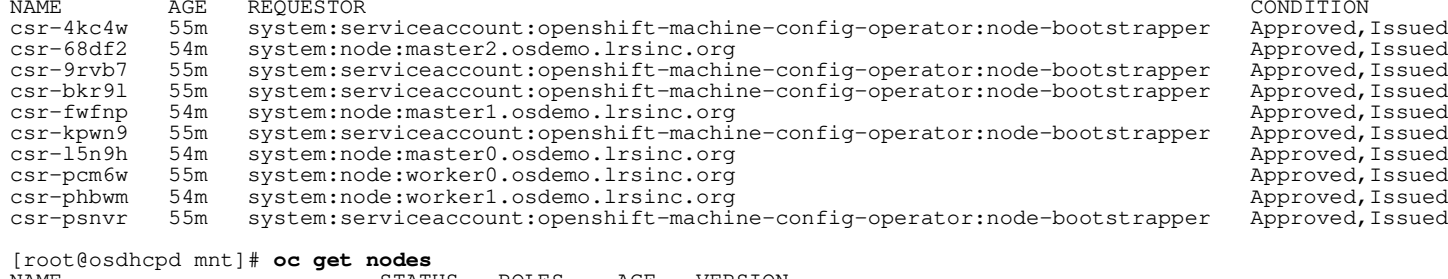

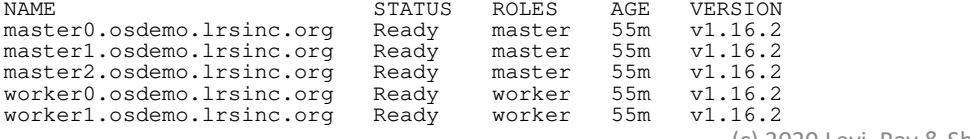

[root@osdhcpd mnt]# **watch -n5 oc get clusteroperators**

Every 5.0s: oc get clusteroperators osdhcpd.osdemo.lrsinc.org: Thu May 14 10:43:00 2020

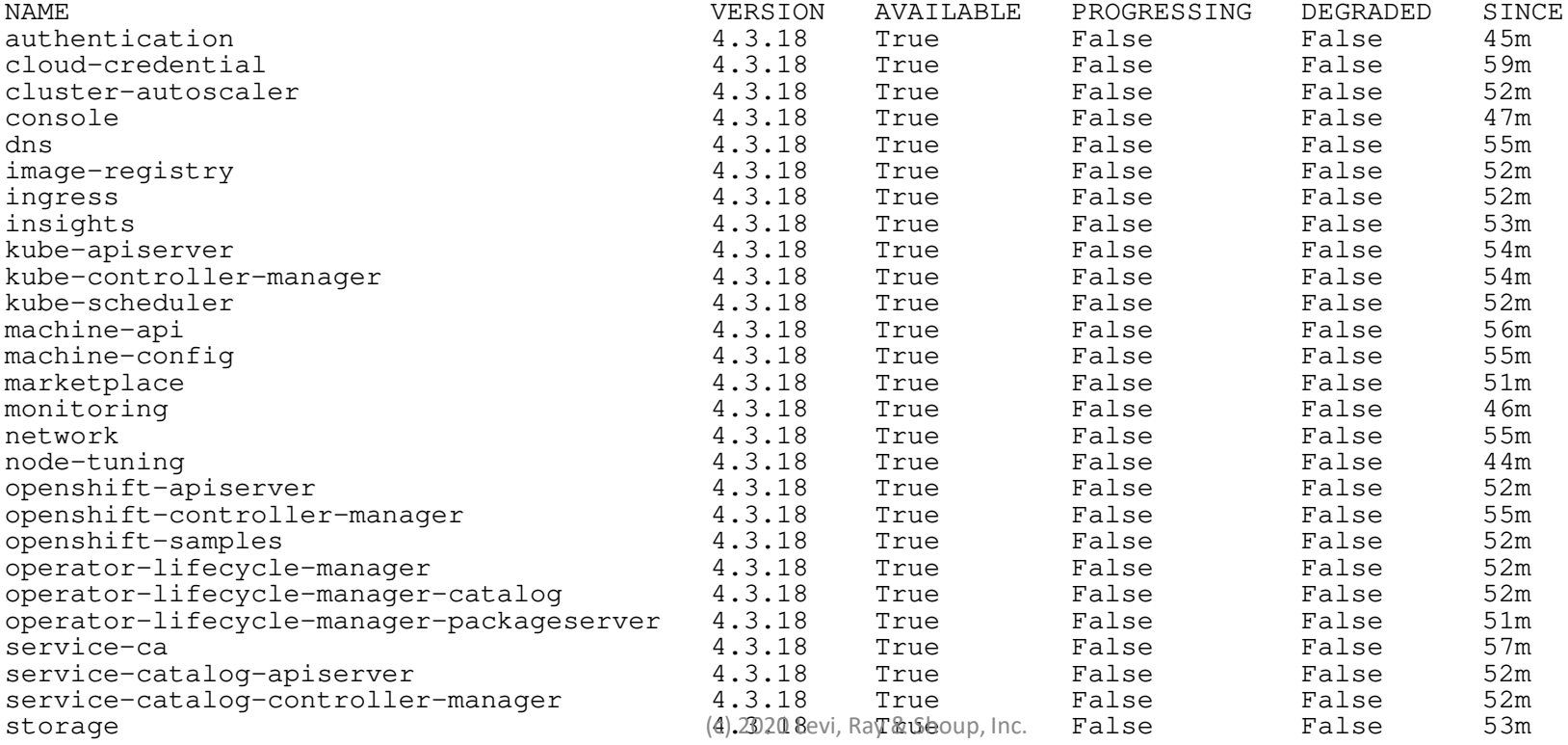

[root@osdhcpd mnt]# **./openshift-install wait-for install-complete --dir=/mnt** INFO Waiting up to 30m0s for the cluster at https://api.democluster.osdemo.lrsinc.org:6443 to initialize...INFO Waiting up to 10m0s for the openshift-console route to be created...INFO Install complete! INFO To access the cluster as the system:admin user when using 'oc', run 'exportKUBECONFIG=/mnt/auth/kubeconfig' INFO Access the OpenShift web-console here: https://console-openshift-console.apps.democluster.osdemo.lrsinc.orgINFO Login to the console with user: kubeadmin, password: cqNRu-BHnTH-2e7t2-e7Lpb

[root@osdhcpd mnt]#

- Was now able to use my browser
	- Had to add the Openshift DNS server address to my Windows list of DNS servers.

### Lessons Learned

- Couldn't login as "core" after bootstrap machine created
	- Had to start ssh-agent from user "core" and load that agent every time I rebooted the DDNS/DHCP server:
		- eval "\$(ssh-agent -s)"
		- ssh-add *path/filename of private key*
	- Connected to bootstrap machine and watched progress via command journalctl -b -f -u bootkube.service
		- Started to build master and worker machines once bootkube service settled down
		- My clue was to look for "SELinux: mount invalid" messages on the boot server after reboot
- To handle anonymous ftp, bind mount /mnt to /var/ftp on RHEL or /srv/ftp on SLES
- Had to change \*.ign files to permissions 644 (added world-readable for anonymous ftp)
- Had to allow world-readable auth subdirectory to let userid "core" get the credentials

### Lessons Learned

- CNAMEs didn't always work
	- Had to give explicit assignment to etcd-[0-2] instead of using CNAME
	- Gave explicit assignment to master[0-2], worker[0-1], CNAME to actual v.m. name
- Had many messages from SELinux:
	- SELinux: mount invalid. Same superblock, different security settings for (dev mqueue, type mqueue)
	- Not a problem, just an annoyance
- Using SCSI-disk means that IND USER won't show I/O counts
	- Harder to tell if you're stuck; had to use SCIF to monitor along with watching bootkube.service (which goes in fits and starts)
- SLES vs RHEL for DNS/Load balancer/Load source
	- haproxy (RHEL) vs. nginx (SLES), nginx didn't like to simply listen on ports 80/443
	- YaST DNS-Server dialog doesn't like "\*" in the dns config file; had to manually edit the osdemo.lrsinc.org file
	- Ended up staying with RHEL due to issues with nginx for http/https
		- Probably could have gotten it to work with more knowledge of nginx

#### Results

- Cluster was successfully built
- Virtual machines could be relocated between SSI members
- Graphical interface worked (once I pointed to the new DNS in my Windows network settings)
- Someone else gets to figure out what to do with it

### Questions?

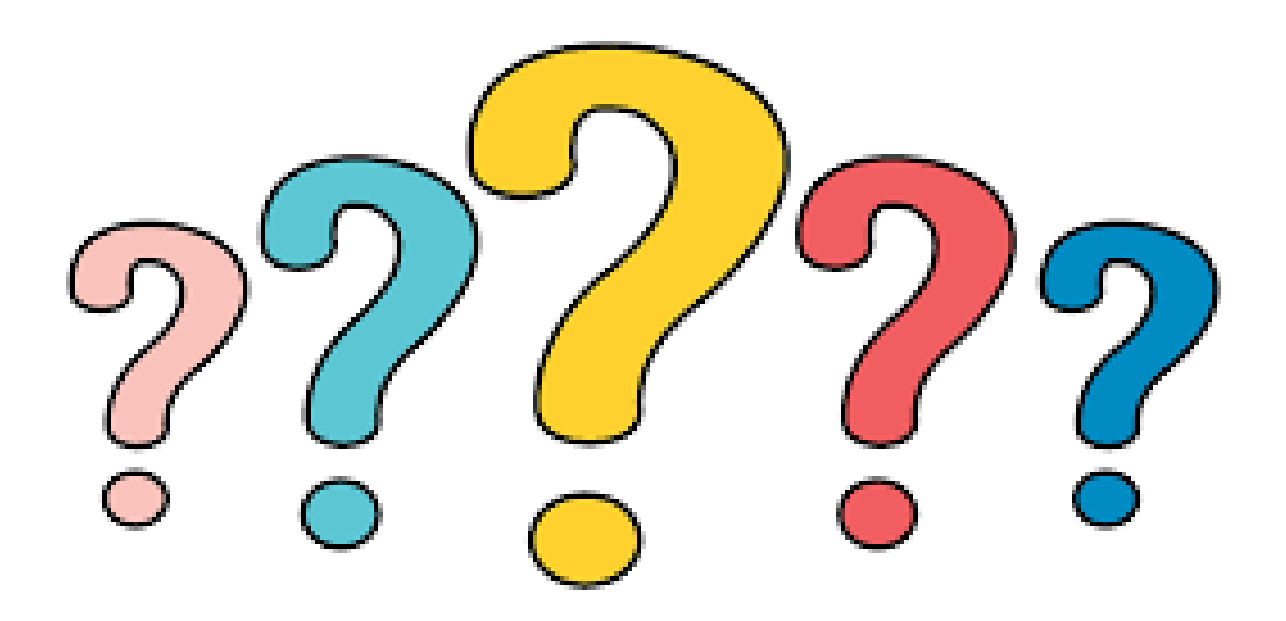

#### /var/named/dynamic/osdemo.lrsinc.org $5TT$   $2d$

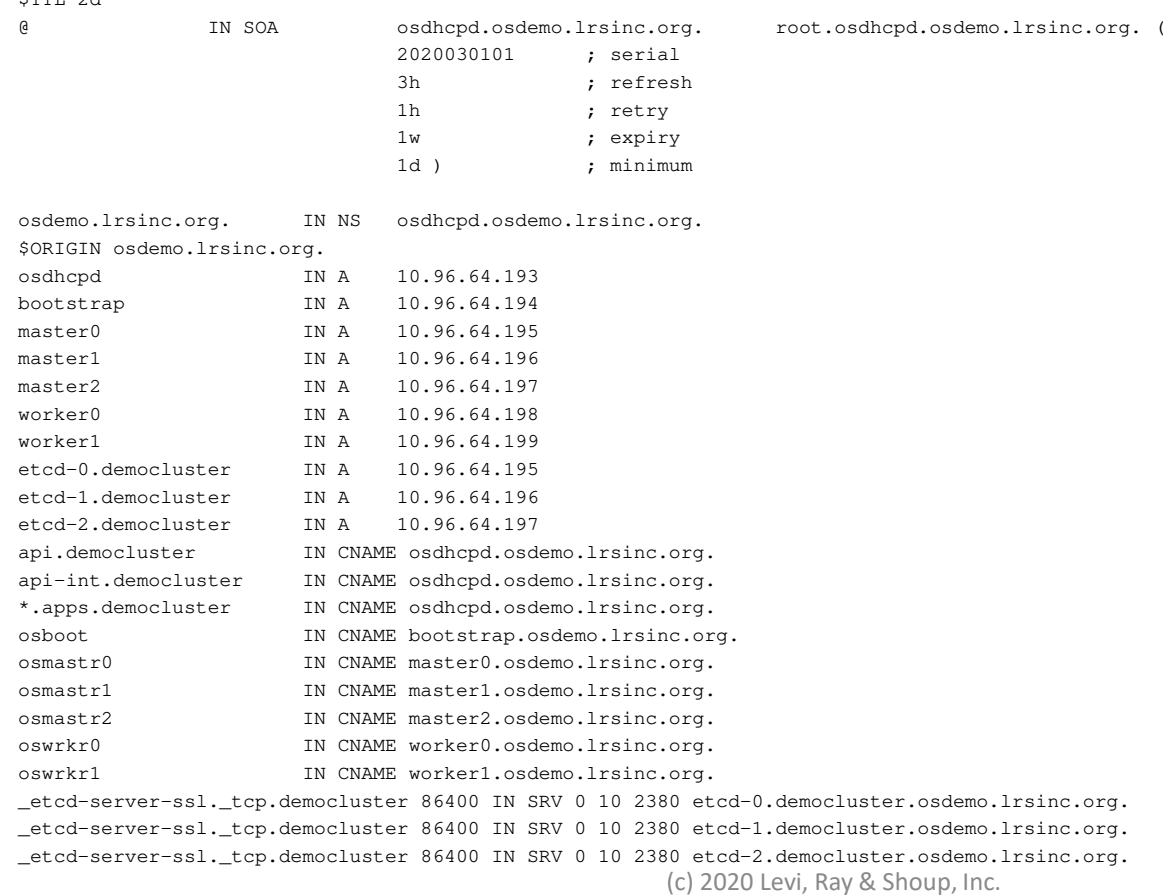

#### /var/named/dynamic/64.96.10.in-addr.arpa

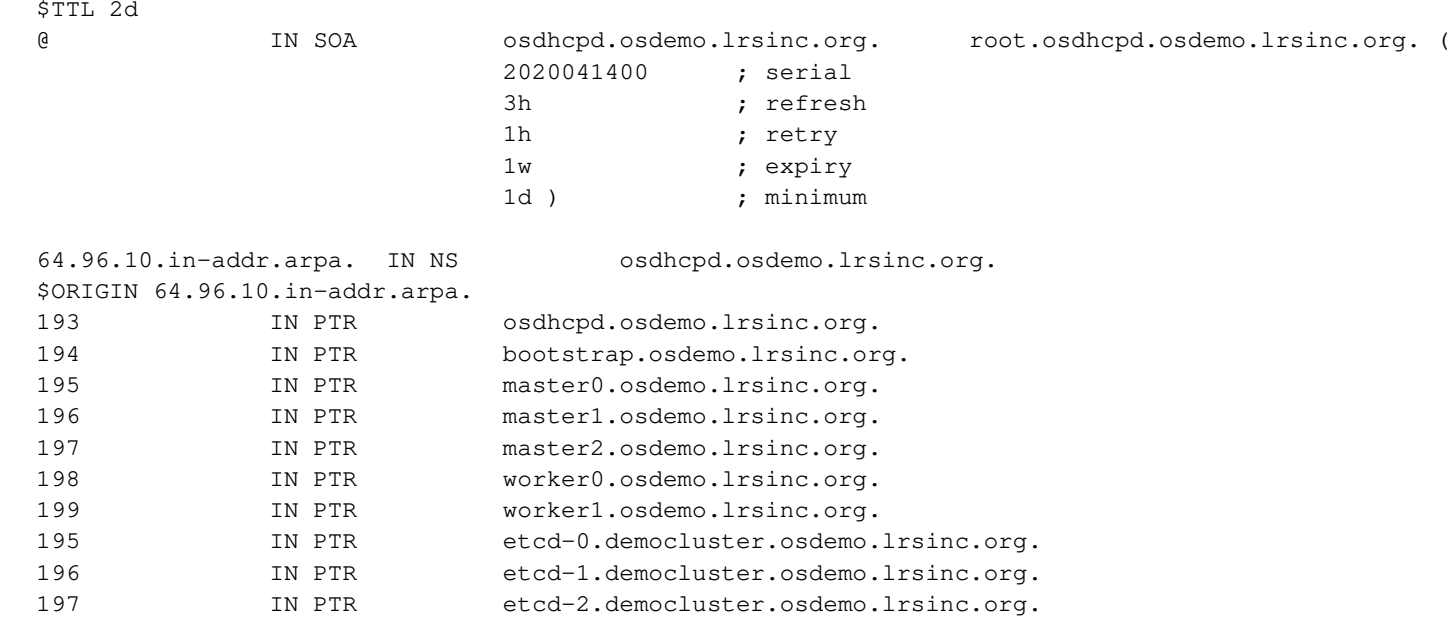

#### /etc/vsftpd/vsftpd.conf

anonymous\_enable=YESlocal\_enable=YES write\_enable=YES local\_umask=022 dirmessage\_enable=YESxferlog\_enable=YES connect\_from\_port\_20=YES ftpd\_banner=Welcome to osdhcpd FTP service listen=NO listen\_ipv6=YES pam\_service\_name=vsftpduserlist\_enable=NO

#### /etc/haproxy/haproxy.conf

globallog 127.0.0.1 local2 chroot /var/lib/haproxy pidfile /var/run/haproxy.pid maxconn 4000<br>user hapr haproxy group haproxydaemon stats socket /var/lib/haproxy/stats ssl-default-bind-ciphers PROFILE=SYSTEM ssl-default-server-ciphers PROFILE=SYSTEMdefaultsmode http log global option tcplog option dontlognull option redispatchretries 3 $10s$ timeout http-request  $1<sub>m</sub>$ timeout queue  $10s$ timeout connect  $1<sub>m</sub>$ timeout client  $1<sub>m</sub>$ timeout server timeout http-keep-alive 10s $10s$ timeout check 3000 maxconn

listen ingress-httpbind \*:80 mode tcp server worker0 10.96.64.198:80 check server worker1 10.96.64.199:80 checklisten ingress-httpsbind \*:443mode tcp server worker0 10.96.64.198:443 check server worker1 10.96.64.199:443 checklisten api bind \*:6443mode tcp # server bootstrap 10.96.64.194:6443 checkserver master0 10.96.64.195:6443 check server master1 10.96.64.196:6443 check server master2 10.96.64.197:6443 checklisten api-int bind \*:22623mode tcp # server bootstrap 10.96.64.194:22623 checkserver master0 10.96.64.195:22623 check server master1 10.96.64.196:22623 checkserver master2 10.96.64.197:22623 check